## **Ausführen-Befehl zum Startmenü hinzufügen**

Mit Windows 10 kehrt zwar das Startmenü zurück, den Ausführen-Befehl müssen Sie jedoch selbst hinzufügen. Wir zeigen Ihnen, wie Sie dazu vorgehen müssen.

## **Ausführen-Befehl unter Windows 10 im Startmenü nachrüsten**

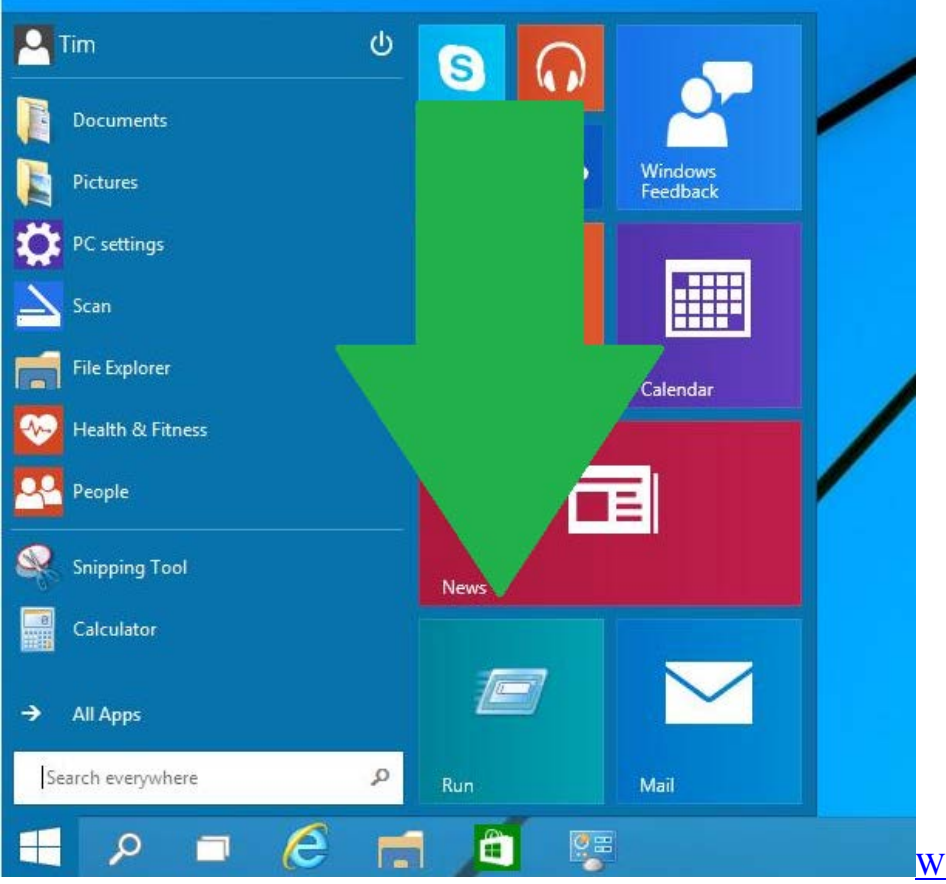

[Windows 10: Ausführen im Startmenü](http://praxistipps.s3.amazonaws.com/windows-10-ausfuehren-im-startmenue_92612967.png) 

- Öffnen Sie das Startmenü und geben Sie unten in die Suche "Ausführen" ein. Alternativ starten Sie das Tool Über die Tastenkombination [Windows] und [R].
- Klicken Sie anschließend mit der rechten Maustaste auf das Suchergebnis und wählen Sie die Option "An Startmenü anheften".
- Ziehen Sie die Kachel anschließend in die untere linke Ecke, um das Startmenü den früheren Windows-Versionen anzupassen.